## **YASKAWA AC Drive 1000-Series PROFIBUS-DP Option SI-P3 YASKAWA AC Drive-V1000 PROFIBUS-DP Option SI-P3/V Supplemental Technical Manual**

### **Introduction**

This supplemental technical manual describes the functions added with an SI-P3, SI-P3/V software upgrade, and should be read to ensure proper usage. Read this manual together with the SI-P3 Technical Manual (manual No. SIEP C730600 42B) or SI-P3/V Technical Manual (manual No. SIEP C730600 23B).

Always observe the safety warnings and precautions to ensure correct application of the product.

### **Applicable Software Version**

This supplemental technical manual applies to SI-P3, SI-P3/V software versions PRG: 2104 or later.

The software version is indicated on SI-P3 (SI-P3/V) or the side of the package.

The parameters and functions stated in this manual are available with inverters of the following software version.

A1000 : software version 1021 or later.

V1000 : software version 1024 or later.

### Parameters Added or Modified by Software Upgrade

### New Parameters

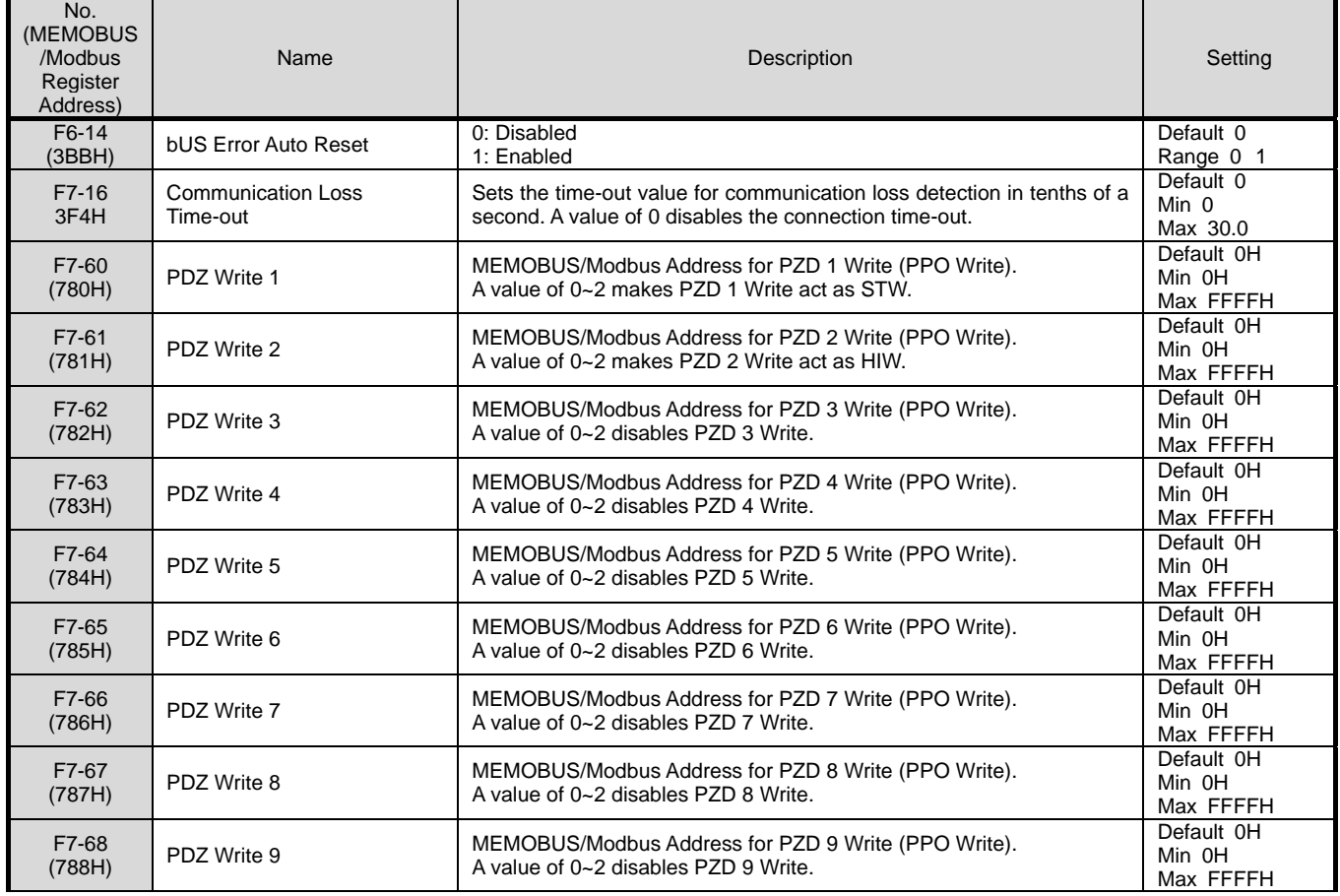

# **YY YASKAWA**

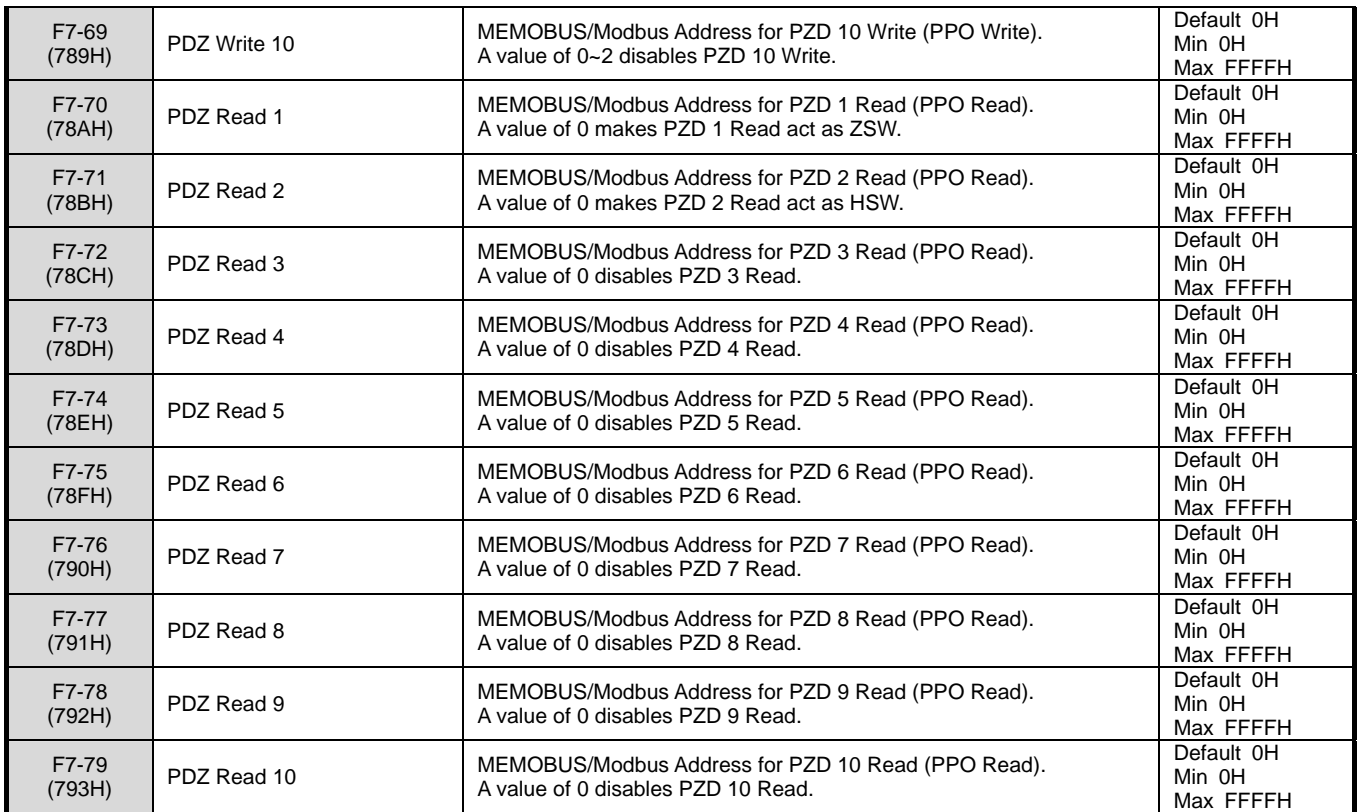

Note: Parameters shown above are applicable for

A1000 : software version 1021 or later.

V1000 : software version 1024 or later.

#### Parameter Changes

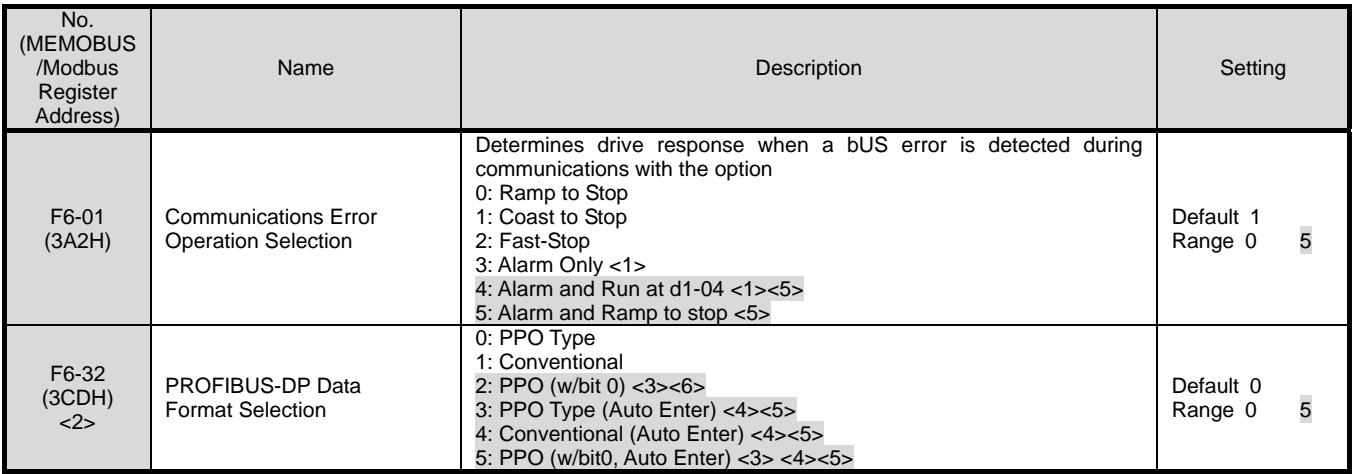

<1> Take proper safety measures, such as installing an emergency stop switch, as the drive will continue operation when detecting an bUS error.

<2> Cycle power for setting changes to take effect.

<3> Run when both the bit 0 and the bit 4 of the register STW are 1. Refer to "PPO Formats STW bit0/bit4" for details.

- <4> When writing the parameter of the drive by SI-P3, an Enter command is executed automatically and the written parameter is activated. Refer to "Auto Enter function" for details.
- <5> These settings are applicable for
	- A1000 : software version 1021 or later.

V1000 : software version 1024 or later.

Note: The shaded areas are the changes of PRG : 2104.

# **YYASKAWA**

### PPO Formats STW bit0/bit4

### $F6-32 = 0$  or  $3 < 1>$

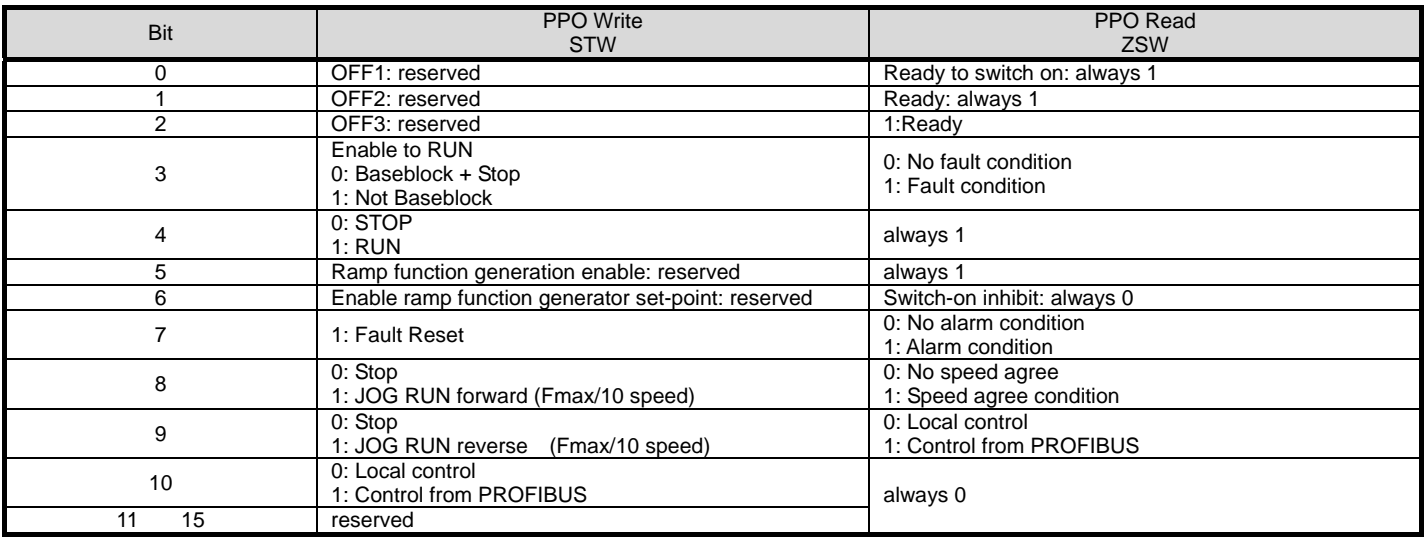

<1> F6-32 = 3 is applicable for

A1000 : software version 1021 or later.

V1000 : software version 1024 or later.

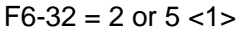

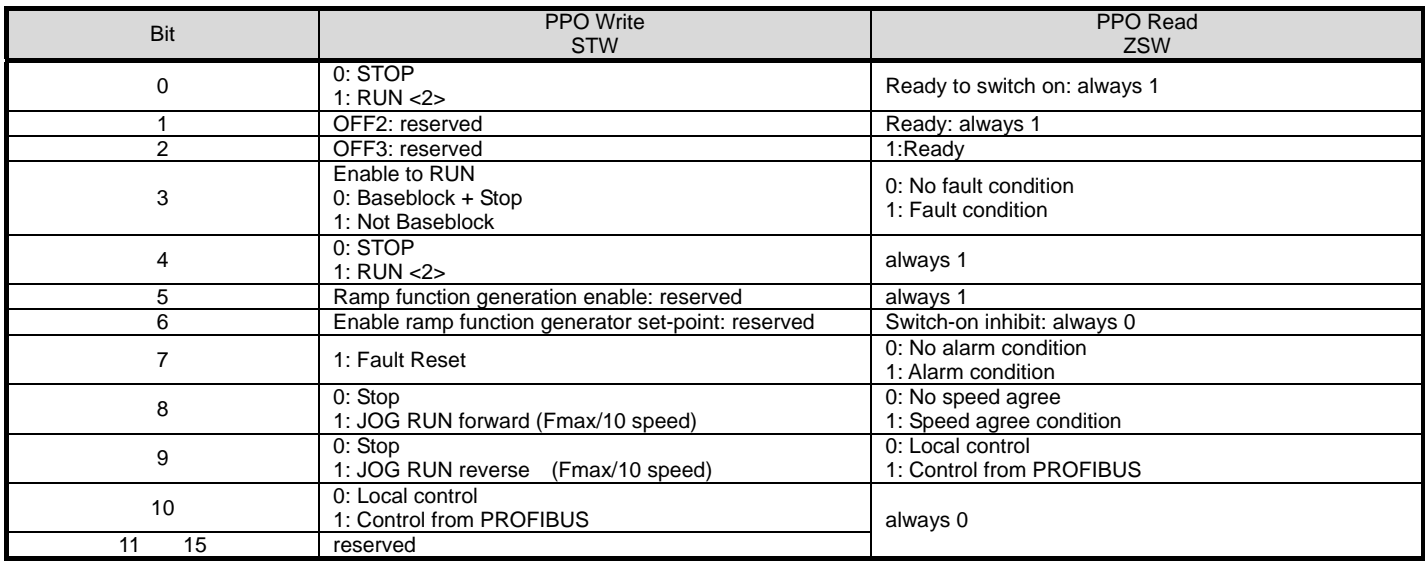

<1> The settings, F6-32 = 2, 5 are applicable for

A1000 : software version 1021 or later.

V1000 : software version 1024 or later.

<2> RUN when both bit 0 and bit 4 are 1

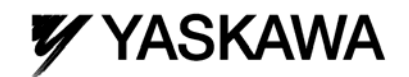

### Auto Enter function

#### When  $F6-32 = 3$  or 5

When writing the parameter of the drive by PKE or PZD, an Enter command is executed automatically in the drive and the written parameter is activated.

### When  $F6-32 = 4$

When writing the parameter of the drive by write command of MEMOBUS/Modbus Command Message, an Enter command is executed automatically in the drive and the written parameter is activated.

### When  $F6-32 = 0$  or 1 or 2

An Enter command is needed in order to activate parameter changes in the drive